# How to Check Your Audio and Video Connection

Last Modified on 09/26/2024 1:55 pm EDT

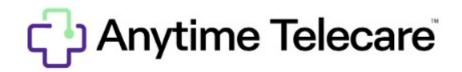

## How to Check Your Audio and Video Connection

#### Web Platform

- Log into the Anytime Telecare platform on a Google Chrome web browser.
- Click on your name in the upper right corner and select **Test Audio and Video**.

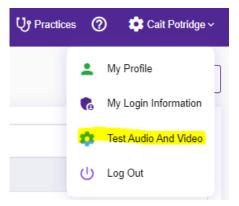

### **Anytime Pediatrics Application**

- Log into your Anytime Pediatrics App from your smartphone or tablet.
- Click on the gear icon to access your profile settings.

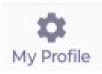

• Select **Test Audio and Video** in the upper left corner.

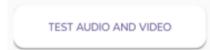

## **Before a Virtual Visit**

- Web Platform
  - You will be prompted to allow access to the camera and microphone on your computer before you can begin a virtual visit. Once your microphone and camera are enabled you will have the option to test the microphone and video before entering your pediatrician's virtual waiting room.

|                                                      | Prepare for your visit                                                                                                    |
|------------------------------------------------------|----------------------------------------------------------------------------------------------------|
| In the next step you will be promp                   | ted to enable your camera and microphone for use during your virual visit. Please be sure to select Allow.          portal.anytimepediatrics.com wants to         & Use your microphone         Block |
| Make sure you have a strong inter                    | net connection                                                                                                    |
| <ul> <li>Have good lighting and make sure</li> </ul> | you are in a private place that is quiet                                                                                                    |
|                                                      | Test camera and audio                                                                                                    |

- Anytime Pediatrics Application
  - You will be prompted to allow access to the camera and microphone on your smartphone or tablet before you can begin a virtual visit. Once your microphone and camera are enabled you will have the option to test the microphone and video before entering your pediatrician's virtual waiting room.

| WE | NEED | A | FEW | THIN | IGS  | BEFORE  | WE | CAN | START | ľ |
|----|------|---|-----|------|------|---------|----|-----|-------|---|
|    |      |   | Y   | DUR  | VISI | T TODAY |    |     |       |   |

Permission to Camera and Microphone

| ACCESS TO YOUR CAMERA?     |
|----------------------------|
| ACCESS TO YOUR MICROPHONE? |
| ON                         |
| Test Mic & Speaker         |
|                            |
| Tap To Speak & Record      |
| TEST AUDIO TEST VIDEO      |